# GIFfun<sup>™</sup> Online Manual

Convight 1998-2002 Stone Design Cer  $\frac{1}{2}$  is the contract of the contract of the contract of the contract of the contract of the contract of the contract of the contract of the contract of the contract of the contract of the contract of the contract of

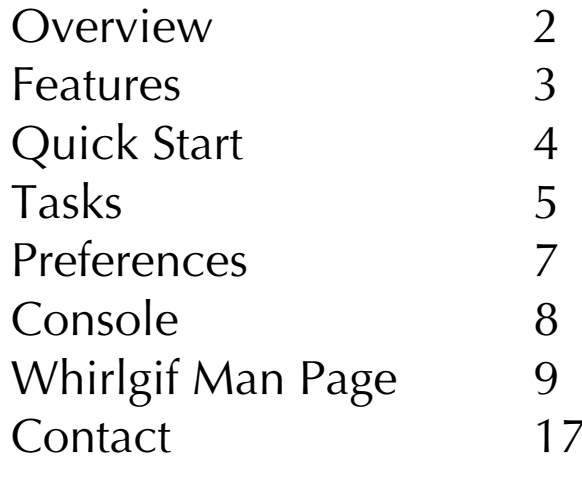

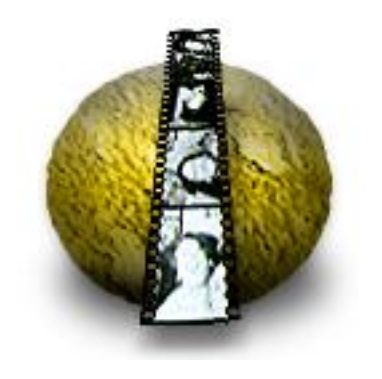

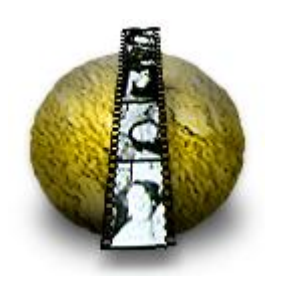

Features **Quick Start Tasks** Preferences Console Whirlgif Man Page Contact Contact

### **Overview Overview**

GIFfun makes animated GIF files. It's a drag and drop front end to Kadow, and Mark Podlipec. The whirlgif source is distributed Hart P., and Mark Podlipec. The whirligh source is distributed.<br>Incide the annurance inside the appwrapper.

To access the whirlgif source, select the GIFfun application in the clicking on the file's name. Choose Show Package Contents and then navigate to the Resources subfolder of the Contents folder. then navigate to the Resources subfolder of the Contents folder.  $\frac{1}{2}$  find the which and copy is to another location.

To learn about how GIFfun was written, go the CIFfun source code page. code page.

To get more details on the whirlgif options, read the whirlgif help file.

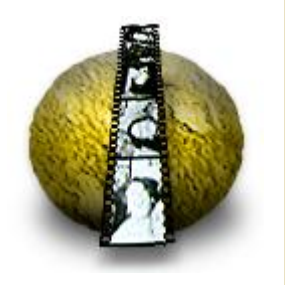

# GIFfun<br>Overview

Features **Quick Start Tasks** Preferences Console Whirlgif Man Page Contact Contact

### **Features Features**

- 
- Drag & Drop image files<br>• Drag & Drop to rearrange the image files
- Set the delay for each frame
- Set number of loops
- GUI interface to whirlgif options
- Consolo which logs actions and • Console which logs actions and errors
- 

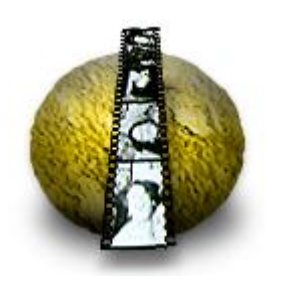

# GIFfun<br>Overview

Features **Quick Start Tasks** Preferences Console Whirlgif Man Page Contact Contact

# **Quick Start**

To see man gift can do, choose are completent that the some<br>Images creates an animated CIF file, and displays that file in your  $\frac{1}{2}$ browser.

You can modify the various options in GIFfun and click the Make<br>GIF button to see the results. GIF button to see the results.

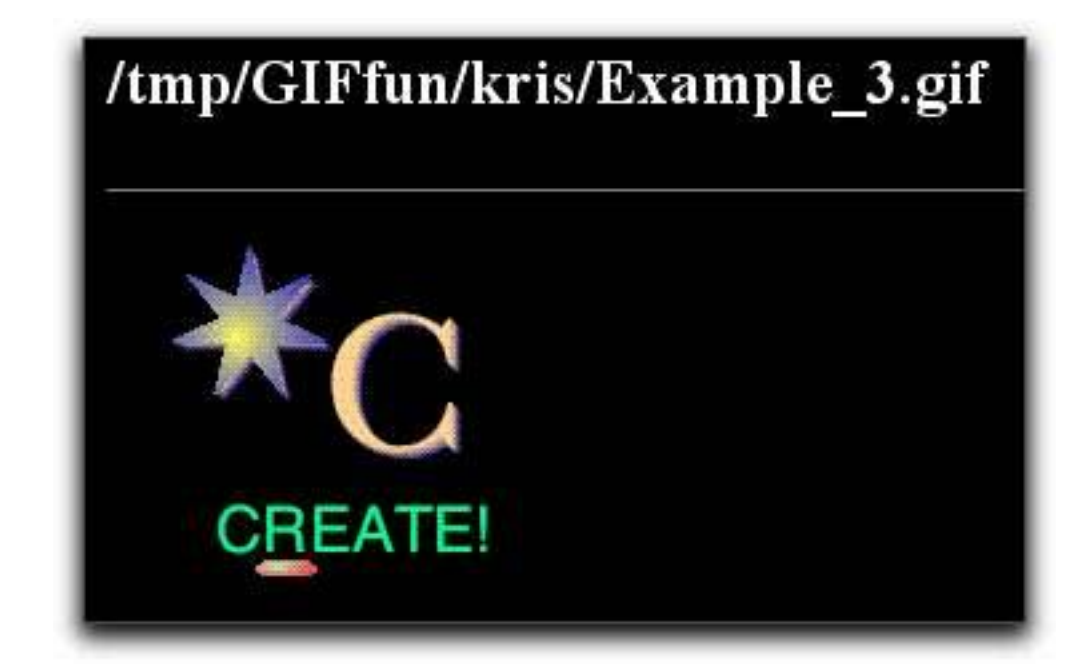

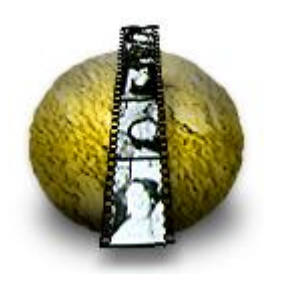

**Features Quick Start** Tasks Preferences Console Whirlgif Man Page Contact Contact

### **Tasks Tasks**

To start a new animation: Select "New" from the GIFs menu or Drop on a folder of Images

To save the Animated GIF: Select GIFs->Save Animated GIF...  $\alpha$   $\alpha$ <br>Drag out the GIF from the Image Well to the Finder where you want to save the file.

To add an image:

you want to save the file.

 $Chpose  $CIE_{s-1}$  Add  $Imana$$ choose and image...

To delete an image:

- 1. Select the image in the TableView<br>2. Edit->Delete or Edit->Cut
- 2. Edit->Delete or Edit->Cut

To reorder your images:

- 
- 1. Select the image to move<br>2. Click and drag the pointer cursor to the new location
- 3. Release the mouse button 3. Release the mouse button

To save your settings and GIFs: Select GIFs->Save GIFS and Settings

To make the background transparent: Click "Options"

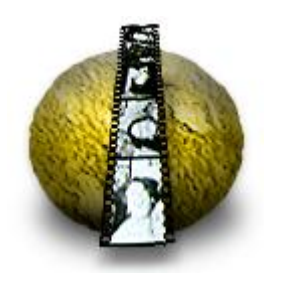

Overview<br>Features Quick Start Tasks Preferences Console Whirlgif Man Page Contact Contact

### Tasks 2 **Tasks 2**

well

To make the background transparent: Click "Options"<br>Click "Use" switch in "Transparent Color" box  $\overline{C}$  hoose the solar vou want to be transparent Choose the color you want to be transparent in the color

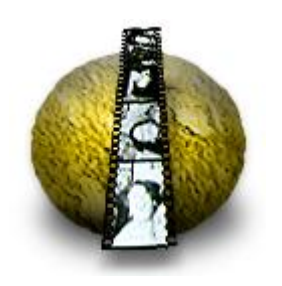

Overview<br>Features **Quick Start** Tasks Preferences Console Whirlgif Man Page Contact Contact

GIFfun

### **Preferences Preferences**

To bring up the Preference Ambass, choose GiFfun-Preferences.<br>Hee the Dreference window to cet various defeult entiens. Use the Preference window to set various default options.

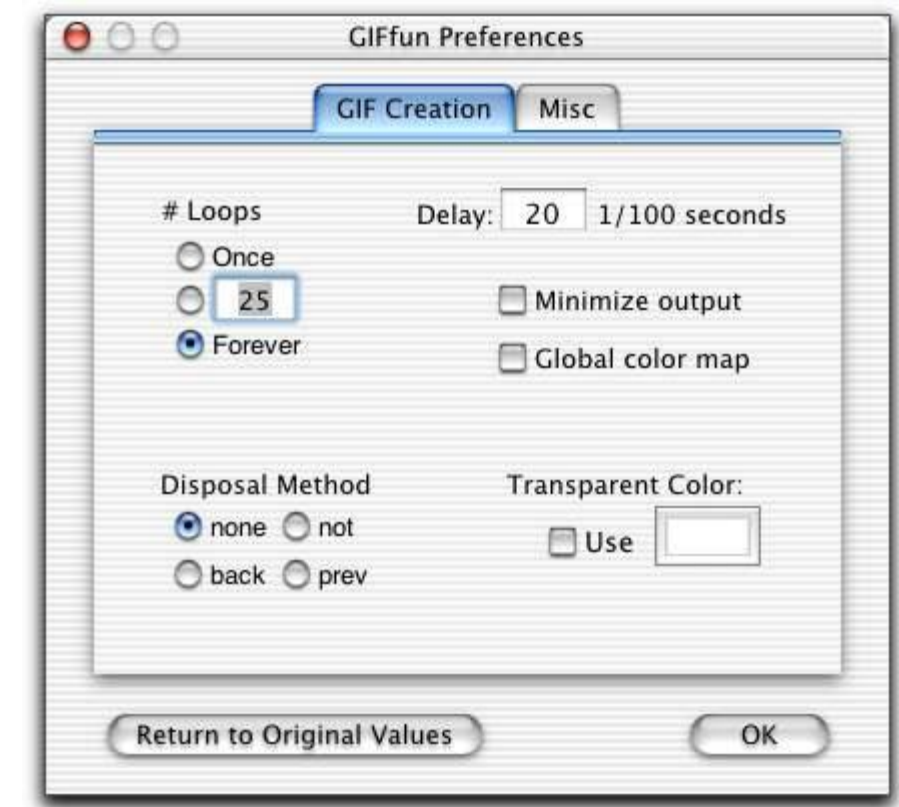

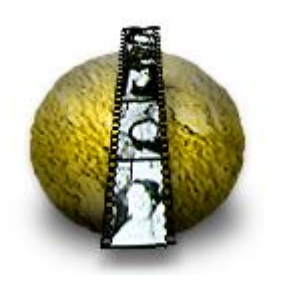

Overview<br>Features Quick Start Tasks Preferences Console Whirlgif Man Page Contact Contact

# **Console**

To see exactly what GIFFUL is doing, bring up the Console ministry, choosing Tools->Show Console Log.

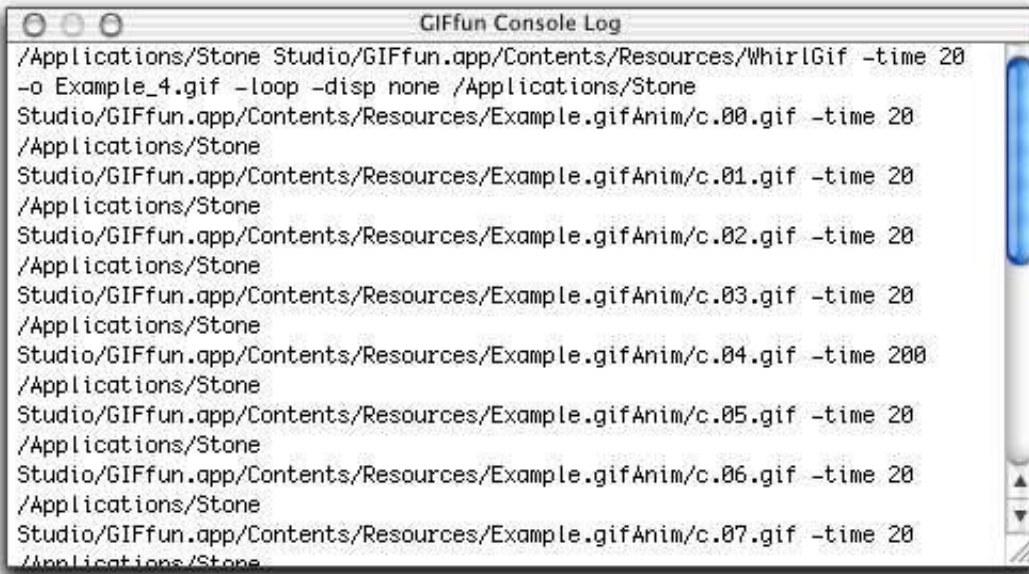

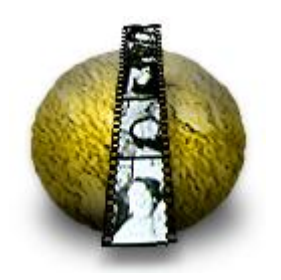

# GIFfun<br>Overview

Features **Quick Start Tasks** Preferences Console Whirlgif Man Page Contact Contact

## **Whirlgif Man Page 1**

 $\frac{1}{2}$  (1) (February 1999) which is  $\frac{1}{2}$ **NAME** which is a series of the composed of these images produces one single GIF89a file composed of those images.  $\frac{1}{\sqrt{2}}$ which is defined by  $\frac{1}{2}$  file-options  $\frac{1}{2}$  file-options  $\frac{1}{2}$  file-options  $\frac{1}{2}$ The global-options are one or more of:<br> $-v$ -trans index <sup>-trans</sup> index  $time\$ -time delay<br>-globmap  $-minimize$ -o outfile -loop [count] -comment comment  $d$ ign mothod -disp method The file-options are one or more of:<br>-off x:y-pair -trans {color|index} -time delay -time delay -disp method

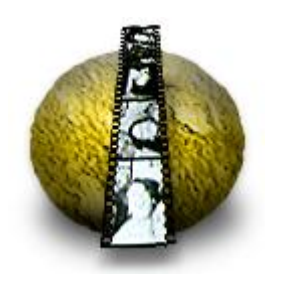

Features **Quick Start Tasks** Preferences Console Whirlgif Man Page Contact Contact

## **Whirlgif Man Page 2**

### **DESCRIPTION**

When Whirlgif processes a series of GIF files, the first file defines the so called screen size and the background color file defines the so called screen size and the background color.  $\frac{1}{2}$  the resulting  $\frac{1}{2}$ . an option.

The input files may be in either GIF87a or GIF89a format.<br>If a GIF file contains more than one image, only the first image is read. To help saving bandwidth on the internet, there are options for forcing all GIFs in the series to use the same color map and to create sub-GIFs which only give the difference between one image and the next. between one image and the next.

OPTIONS<br>-v Verbose mode. Output is written to the error out file. -v Verbose mode. Output is written to the error out file. This is a global option and must be given before any GIFfiles.

-trans index color<br>Set the color identified with index or the color code  $#xxxxxx$ , where xxxxxx is a hex RGB index to be transparent. When this option is used as a file-option, its setting is valid When this option is used as a file-option, its setting is valid.<br>for all subsequent CIFfiles, until it is used again for all subsequent GIFfiles, until it is used again.

-background index<br>Set the color identified with its index to be the background color, possibly overriding the background color defined in the first GIFfile. This is a global option and must be given before any GIFfiles.  $\mathbf{b}$  given before any  $\mathbf{b}$ 

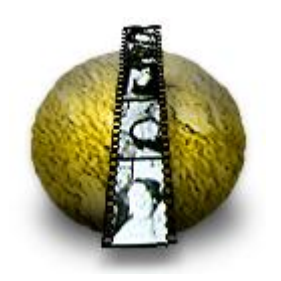

Features **Quick Start Tasks** Preferences Console Whirlgif Man Page Contact Contact

## **Whirlgif Man Page 3**

-time delay<br>Defines inter-frame timing in units of 1/100 second. Whenever a value of delay is set by means of the -time option, this a value of delay is set by means of the same option, this  $v_1$ 

-globmap<br>Use the color map of the first GIFfile as the global color map throughout the outfile. If the color maps of subsequent GIFfiles contain colors that are not in the global color map, the nearest colors in a 3 dimensional RGB space will be chosen.  $\frac{1}{\sqrt{1-\epsilon}}$ This is a global option and must be given before any GIFfiles.

### $-minimize$

Only the smallest rectangles covering the difference between two GIFfiles will be output. All GIFfiles must be of the same size and have the same offset. This is tested, and may result in an error message. This is a global option and must be given in an error message. This is a global option and must be given  $\mathbf{b}$ 

 $A \geq 1$  and  $A \geq 0$  are -minimized option forces the same  $\mathcal{L}_{\mathcal{D}}$  color map to be used the outfile.

-o outfile Write the results to outfile This is a global option and must be given before any GIFfiles.  $\mathbf{b}$  given before any  $\mathbf{b}$ 

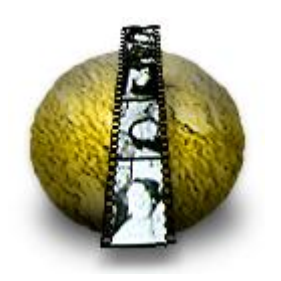

Features **Quick Start Tasks** Preferences Console Whirlgif Man Page Contact Contact

## **Whirlgif Man Page 4**

-loop [count]<br>Add the Netscape 'loop' extension. If count is omitted, 0 (zero) is assumed. This is a global option and must be given (zero) is assumed. This is a global option and must be given  $\mathbf{b}$ 

-comment comment<br>Define a Comment Extension block within the resulting GIF file. This block will be written at the end of the file. A comment block can be at most 254 characters long, including line shifts. It may be used for copyright notices. This is a global  $\frac{1}{2}$  is a global  $\frac{1}{2}$  shifts. It may be used to put  $\frac{1}{2}$  is a global  $\frac{1}{2}$  or  $\frac{1}{2}$  is a global  $\frac{1}{2}$  is a global  $\frac{1}{2}$  is a global  $\frac{1}{2}$  is a global  $\frac{1}{2}$  is a global  $\frac{1}{2}$  is a  $\frac{1}{2}$  option and must be given before any  $\frac{1}{2}$ 

-disp method<br>Sets the image 'disposal' method. When this option is used as a file-option, its setting is valid for all subsequent a file-option, it setting is value for all subsequent<br>CIFfiles until it is used again. The methods may be  $\frac{1}{100}$  is under the methods again. The methods may be one of the keywords:

none No disposal specified.

back Restore to background the internal the image supplemental the internal space with the background color.

prev restore to previous, restores the screen area to what was there before. Netscape has a problem with this option.

not Do not dispose. The default, the next image will overlay this one.

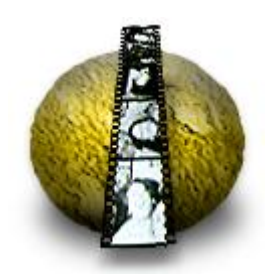

Features **Quick Start Tasks** Preferences Console **Whirlgif Man Page** Contact Contact

## **Whirlgif Man Page 5**

-i incfile --------<br>Poad a lis

-off x:y-pair<br>Sets the position of the next GIFfile or the set of GIFfiles in an incfile.

The  $x:y$ -pair consists of two integers, separated by one character which cannot be part of a number. A colon, ':' is preferred. The two integers define the position of the upper left corner of the next image within the 'screen' of the resulting GIF. The integers are added to a possible offset within the next GIFfile. One or both may be negative. Negative numbers will re-position an image upwards and/or to the left within its own 'screen'. The 'screen' of a GIF is the term within its own 'screen'. The 'screen' of a GIF is the term<br>used in the CIF definitions for the area, a CIF gevers used in the GIF definitions for the area, a GIF covers.

### TIPS

If you don't specify an output file, the GIF will be sent to stdout. This is a good thing if you're using whirlgif in a CGI script, but could cause problems if you run from a terminal and script, but could cause problems if you run from a terminal and forget to redirect stdout.

The output file (if any) and the loop option Must be specified.<br>before any CIF images  $\frac{1}{2}$  images.

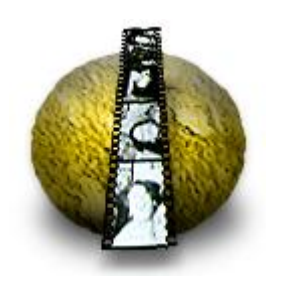

Features **Quick Start Tasks** Preferences Console **Whirlgif Man Page** Contact Contact

## **Whirlgif Man Page 6**

I can specify several delay statements on the community state of change the delay between images in the middle of  $\alpha$ e.g.

whirlgif -time 25 a.gif b.gif c.gif -time 100 d.gif -time 25<br>e.gif f.gif e.gif f.gif

Usually, the bacground color is defined by the first GIFfile, and often it is index number zero  $(0)$ . If you are animating with a transparent  $color$ , a good method is usually to use the  $x_1 + x_1 + \cdots + x_n$ same color as the background.

It is possible, and may cause problems for some programs, to specifies several transparency statements on the community of  $\mathcal{L}_{\mathcal{A}}$ 

The size of the resulting GIF and the global color map is<br>defined by the first GIFfile. If you have a large background GIF and have several smaller GIFs, you may make some kind of a  $G = \frac{1}{2}$  and have several smaller  $G = \frac{1}{2}$  ,  $\frac{1}{2}$  and  $\frac{1}{2}$  make some kind  $G = \frac{1}{2}$ bulletin board by a command of the following form:

whirlgif large.gif -off 77:44 small1.gif -off 22:99 small2.giff<br>...

You may build in some timing between the small GIFs.

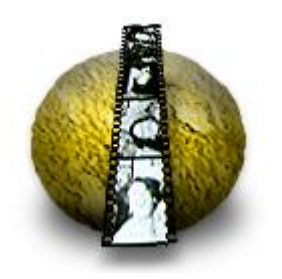

Features **Quick Start Tasks** Preferences Console Whirlgif Man Page Contact Contact

## **Whirlgif Man Page 7**

---------*---*<br><sup>Tho loon 's</sup>  $\sum_{i=1}^{n}$  is infinitely  $\cdots$ 

BUGS<br>Whirlgif should be able to specify delay and offset in an  $M$ irlaid be able to specify delay and offset in an 'incfile' list (see next bug).

Does not handle filenames starting with a - (hypen), except in 'incfile'.

**TODO** 

- Make a graphic interface. Perhaps by re-implementing the  $\frac{1}{2}$  and a graphic interface. Perhaps  $\frac{1}{2}$  is  $\frac{1}{2}$  and  $\frac{1}{2}$  are  $\frac{1}{2}$  and  $\frac{1}{2}$  are  $\frac{1}{2}$ algorithms in Java(tm).

- option for other choices of unification methods for<br>colormaps. The nearest point in the 3 dimensional RGB color  $\frac{1}{2}$  colormaps. The nearest point  $\frac{1}{2}$  dimensional RGB colormaps. The  $\frac{1}{2}$  dimensional RGB color space may not be the best choice.

- define single-letter options and use getopt(3) like most UNIX programs.

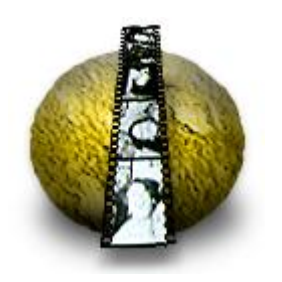

Features **Quick Start Tasks** Preferences Console Whirlgif Man Page Contact Contact

## **Whirlgif Man Page 8**

AVAILABILITY<br>This program is available via the archive for comp.soruces.unix http://sources.isc.org/ (and also via  $h_{\text{th}}$ , sources. Is  $\frac{1}{2}$ , (and also via http://www.danbbs.dk/~dino/whirlgif/ ).

### **AUTHORS**

V3.00 - 3.04 Hans Dinsen-Hansen <dino@danbbs.dk> Based on Whirlgif V2.02 by Kevin Kadow <kadokev@msg.net> & Hans Dinsen-Hansen <dino@danbbs.dk> which is again based on 'txtmerge' written by: Mark Podlipec <podlipec@BayNetworks.com> Man Page by Mintak Ng <mintak@hitak.com> & Hans Dinsen-Hansen <dino@danbbs.dk> dina candidate can

COPYRIGHT NOTICES The Graphics Interchange Format (c) is the<br>Copyright property of Compuserve Incorporated. GIF(sm) is a copyright property of Compuserve Incorporated. Given it and the compuser of Compuserve Incorporated. Service Mark property of Compuserve Incorporated.

See other Copyright notices in the accompanying texts.

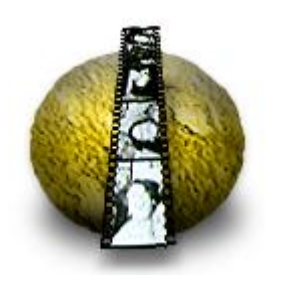

Features **Quick Start Tasks** Preferences Console Whirlgif Man Page Contact Contact

## **Contact Information Contact Information**

To reach us:

```
Tele: (505) 345 4800
Fax: (505) 345 3424
Email: info@stone.com
Web: www.stone.com
Mail:
  Stone Design Corp
  2400 Rio Grande Blvd NW, pmb 116
  \lambda||buguargua NM, 87104, IISA
  Albuquerque, NM, 87104, USA
```
Send your bugs and suggestions to: <u>info@stone.com</u><br>For whirlgif bugs and suggestions: V3.00 - 3.04 Hans Dinsen-Hansen <dino@danbbs.dk> Based on Whirlgif V2.02 by Kevin Kadow <kadokev@msg.net> & Hans Dinsen-Hansen <dino@danbbs.dk> which is again based on 'txtmerge' written by: Mark Podlipec <podlipec@BayNetworks.com> Man Page by Mintak Ng  $\langle$  mintak@hitak.com> & Hans Dinsen-Hansen <dino@danbbs.dk>  $\mathcal{L} = \mathcal{L} \mathcal{L} \mathcal{L} \mathcal{L} \mathcal{L}$